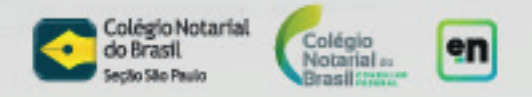

## **Guia rápido para a transferência de veículos usando o novo módulo do ATPV-e no e-Not Assina – Fase 2**

Premissas:

- Veículo estar registrado no **Detran/SP**:
- A ATPV-e deve ser de vendedores e compradores exclusivamente **pessoas físicas**;
- Tanto o vendedor quanto o comprador devem assinar digitalmente no **mesmo fluxo de assinaturas**

1- O vendedor acessa os canais de atendimento do Detran/SP (Site do Detran, APP Detran e Poupatempo) e solicita transferência de veículos usando ATPV-e com assinatura online.

 $2$ - O usuário seleciona o veículo, preenche as informações do comprador e do vendedor. Se o veículo não estiver cadastrado, ele realiza o cadastro.

3- Após a geração do ATPV-e pelo sistema do Detran/SP, o usuário seleciona opção para assinatura digital na plataforma e-Not Assina.

4- O sistema do Detran/SP enviará o ATPV-e automaticamente para o e-Not Assina, onde ele não poderá mais ser alterado.

**5-** O usuário será orientado nos canais do Detran/SP a entrar no e-Not Assina para realizar a assinatura digitalmente. Se o usuário não possuir certificado digital notarizado, receberá um e-mail com o link.

6- O e-Not assina cria um fluxo de assinaturas e encaminha um e-mail notificando o comprador e o vendedor de que existe um ATPV-e para ser assinado na plataforma.

7- Ao abrir o e-mail e clicar em "Acessar o sistema", o usuário será encaminhado diretamente para o fluxo de assinaturas no módulo de ATPV-e do e-Not Assina.

**8-** O orquestrador do fluxo efetuará o pagamento de R\$11,40 por cada Reconhecimento de Assinatura Eletrônica. O vendedor será obrigado a pagar e assinar primeiro no fluxo de assinaturas.

9- O vendedor e o comprador assinarão a ATPV-e de forma eletrônica com seus certificados digitais notarizados.

**10-** No momento em que o vendedor assinar o ATPV-e, o e\_Not Assina comunicará a venda para o Detran/SP, que também comunicará a Sefaz/SP.

11- No momento em que o comprador e o vendedor assinarem o ATPV-e, o Detran/SP recebe o documento assinado digitalmente e envia mensagem de confirmação de recebimento.

12- Após a confirmação de recebimento do Detran/SP, o comprador e o vendedor podem realizar o download do ATPV-e assinado digitalmente.

13- O comprador deverá solicitar a transferência do veículo realizando o upload do ATPV-e assinado digitalmente, da mesma forma como era feito antes.

Para obter mais detalhes sobre cada passo, acesse o guia completo do tabelião em:

https://colegionotarialdobrasil.freshdesk.com/support/solutions/articles/43000683827

Para obter mais detalhes sobre cada passo, acesse o guia completo do usuário em:

https://colegionotarialdobrasil.freshdesk.com/support/solutions/articles/43000680350